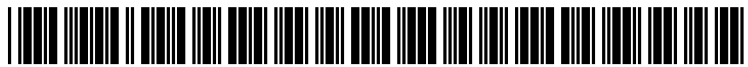

US 20110231761A1

# (12) Patent Application Publication (10) Pub. No.: US 2011/0231761 A1 (19) United States

Stuckman et al. (43) Pub. Date: Sep. 22, 2011

### (54) SYSTEM AND METHOD FOR CREATING AND NAVIGATING A LINEAR HYPERMEDIA RESOURCE PROGRAM

- Bruce Edward Stuckman, Austin, TX (US); Barry James Sullivan, Long Grove, IL (US); Wayne Robert Heinmiller, Elgin, IL (US); Richard Omanson, Naperville, IL (US); Jordan Howard Light, Chicago, IL (US); Robert Wesley Bossemeyer, JR., St. Charles, IL (US); James Richard Morse, Plainfield, IL (US); Kent E. Genin, Chicago, IL (US) (75) Inventors:
- TQ ALPHA, LLC, AUSTIN, TX (Us) (73) Assignee:
- (21) Appl. No.: 13/116,421
- (22) Filed: May 26, 2011

#### Related US. Application Data

 $(63)$  Continuation of application No. 12/426,428, filed on No. 11/784,305, filed on Apr. 6, 2007, now Pat. No. 7,539,738, which is a continuation of application No. 10/884,187, filed on Jul. 1, 2004, now Pat. No. 7,216, Apr. 20, 2009, which is a continuation of application

155, which is a continuation of application No. 09/964, 104, filed on Sep. 26, 2001, now Pat. No. 6,779,026, which is a continuation of application No. 09/680,899, filed on Oct. 6, 2000, now Pat. No. 6,330,596, which is a continuation of application No.  $09/167,514$ , filed on Oct. 6, 1998, now Pat. No. 6,145,000.

#### **Publication Classification**

- (51) Int. Cl.<br> $G06F\ 3/01$  $(2006.01)$
- (52) US. Cl. ...................................................... .. 715/716

## (57) ABSTRACT

A method and system for creating and navigating linear hypermedia resource programs are disclosed. The system includes a distributed hypermedia resource network having a plurality of hypermedia resources residing on one or more remote information nodes. A common remote information node is in communication with a subscriber station and the remote information nodes in the distributed network. The common remote information node contains at least one linear hypermedia resource program consisting of pre-selected media elements from one or more hypermedia resources linked with exclusive linear links, each media element in the linear program having only one forward link to the next media element. The method includes the steps of downloading and displaying a media element in the linear program and responding to user commands to download and display the next media element in the linear program.

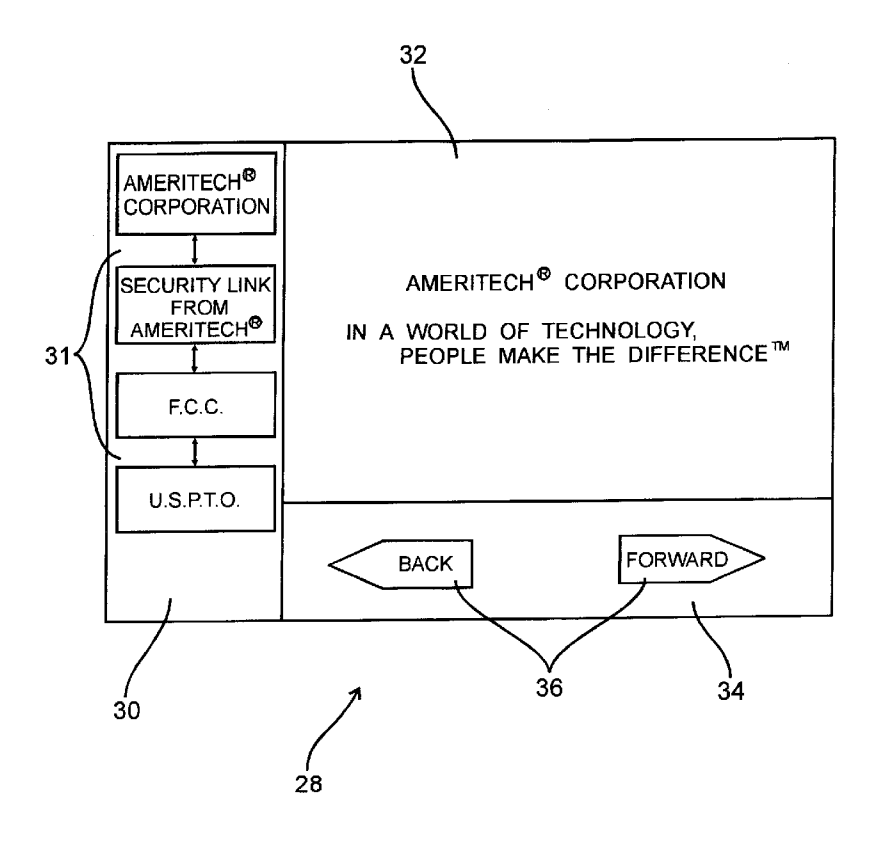

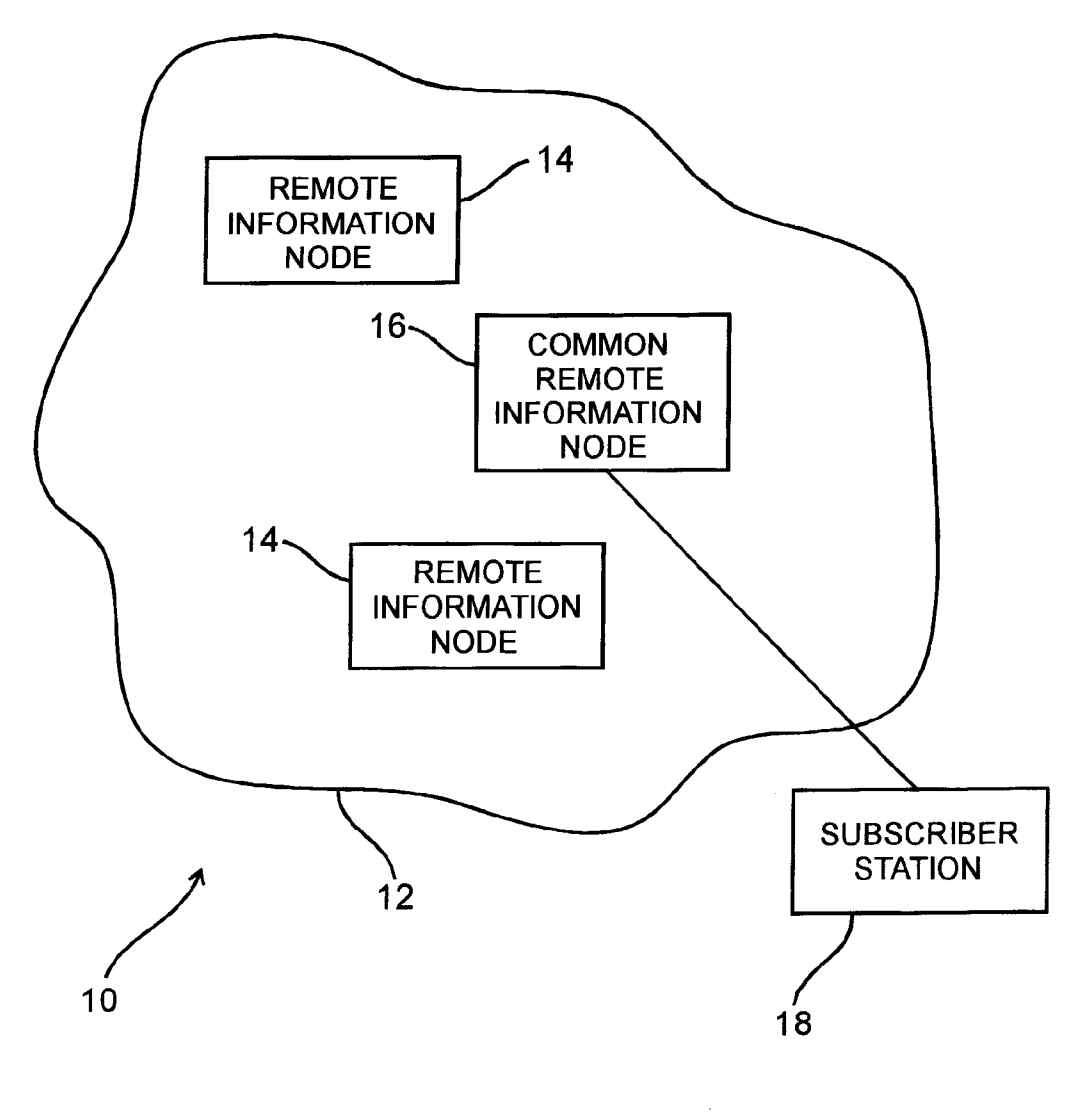

Fig. I

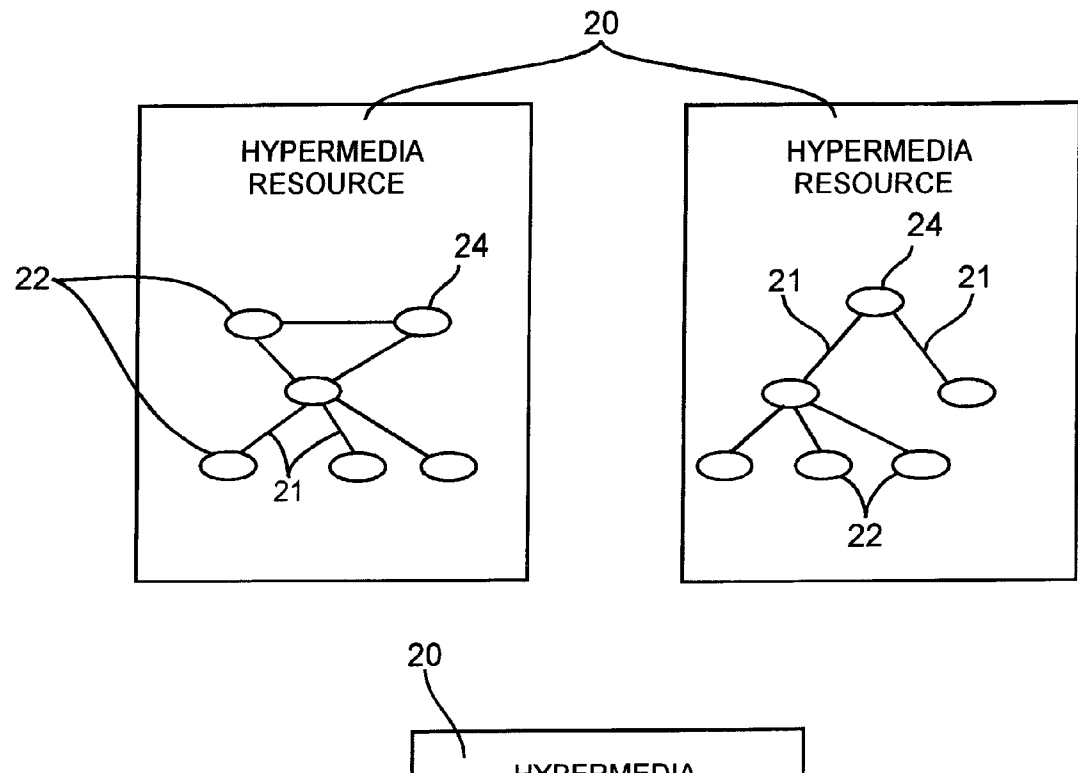

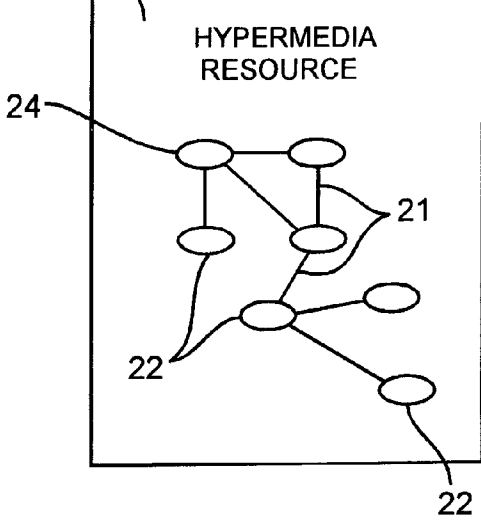

 $Fig. 2$ 

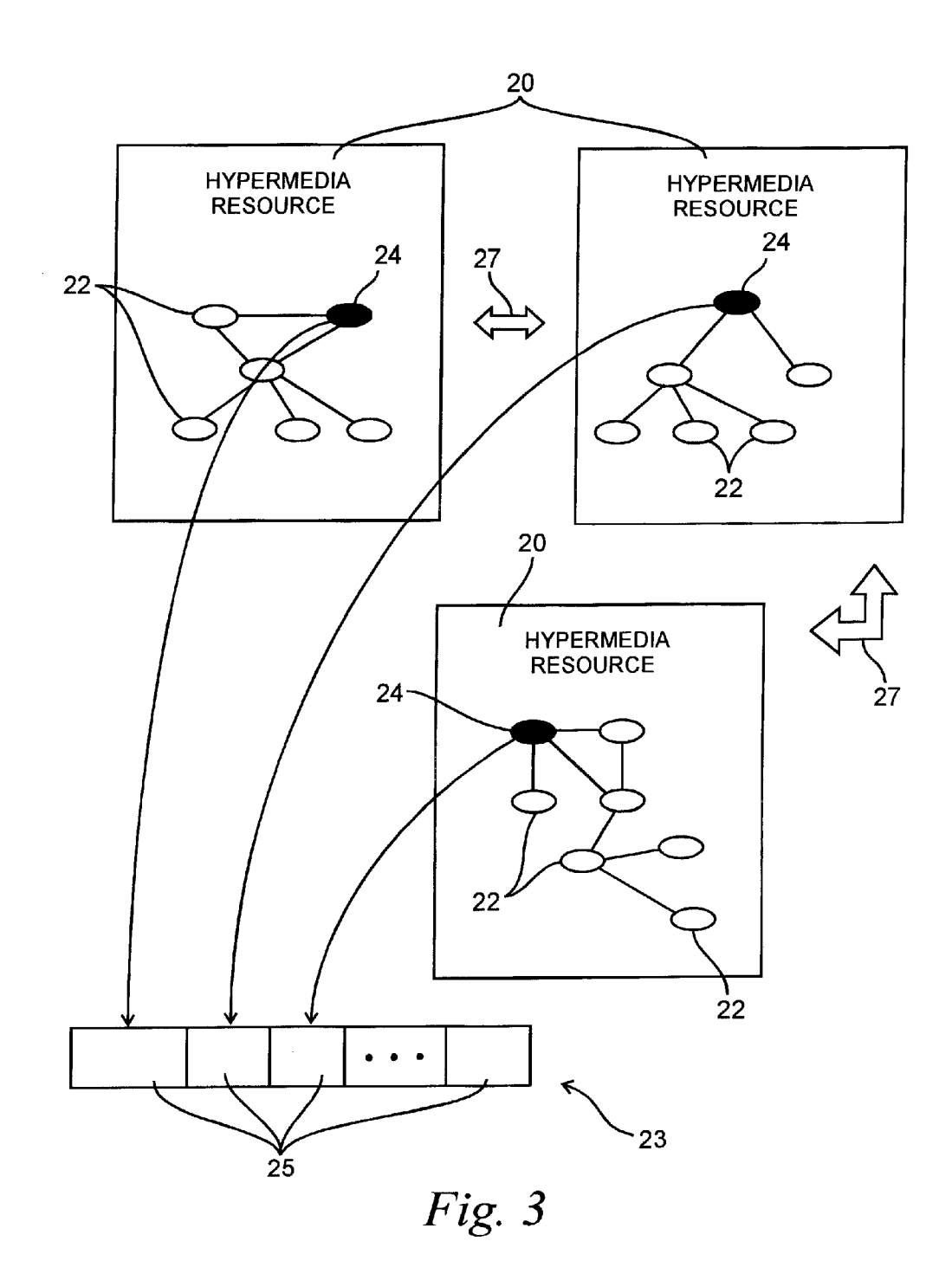

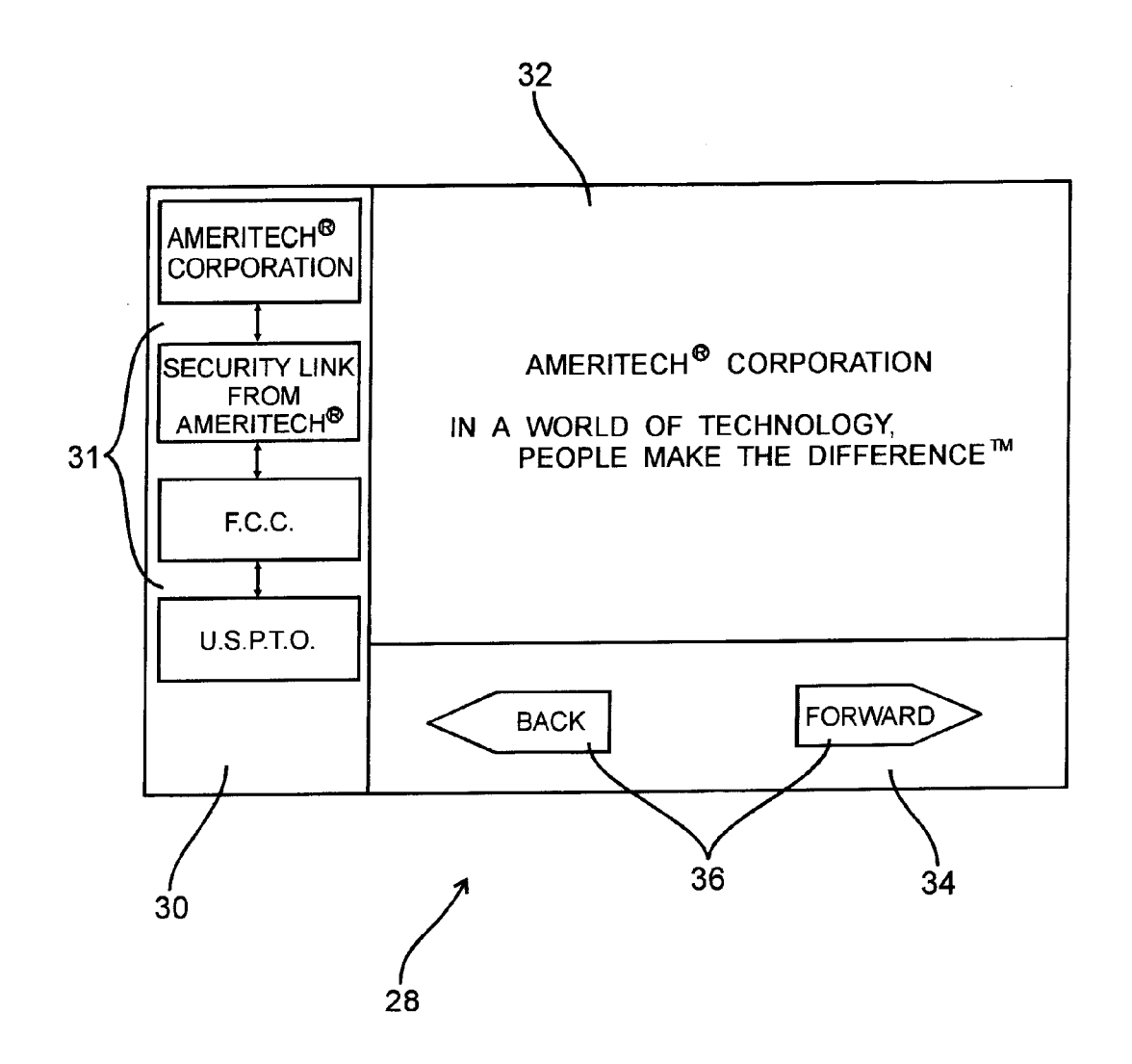

Fig. 4

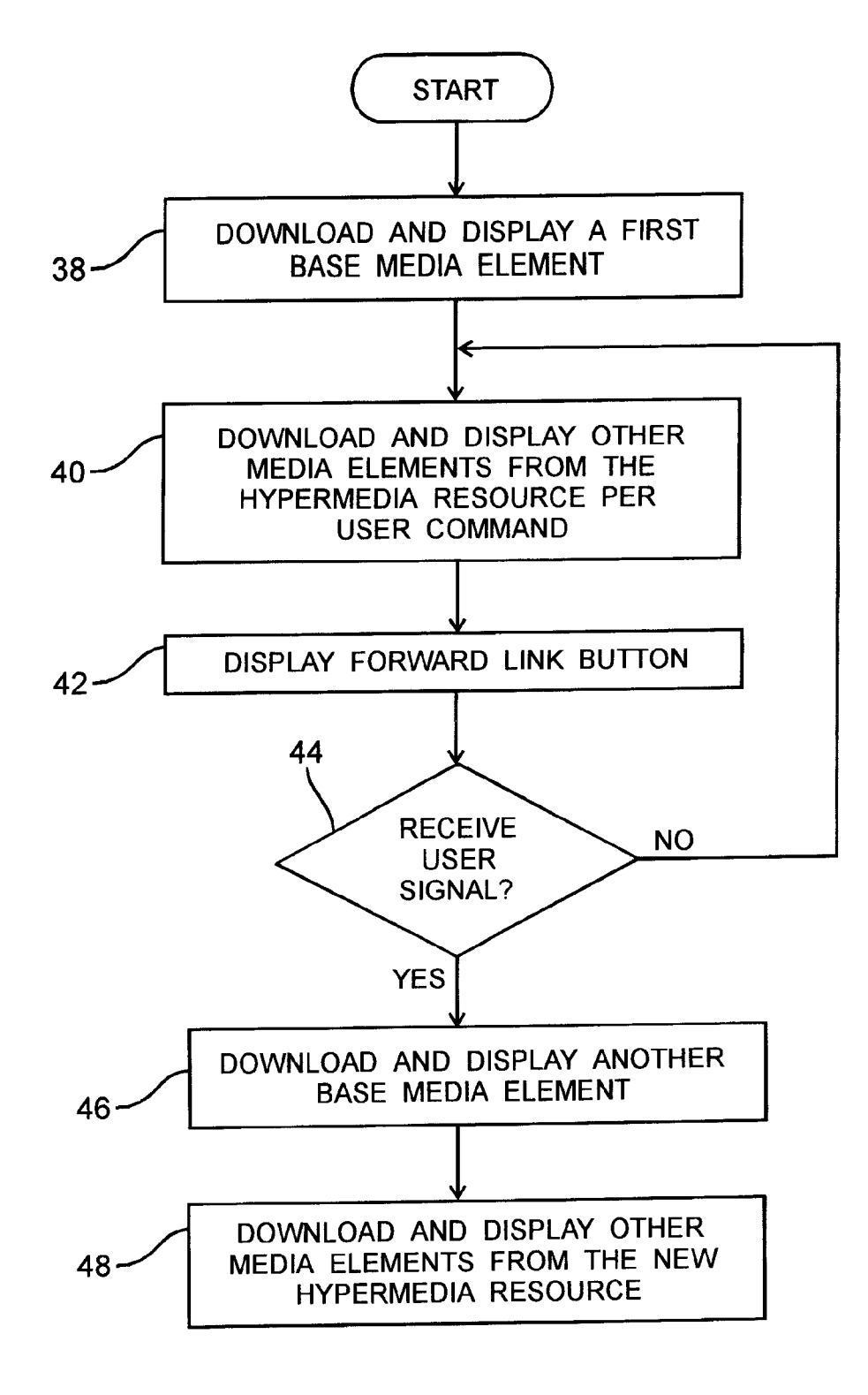

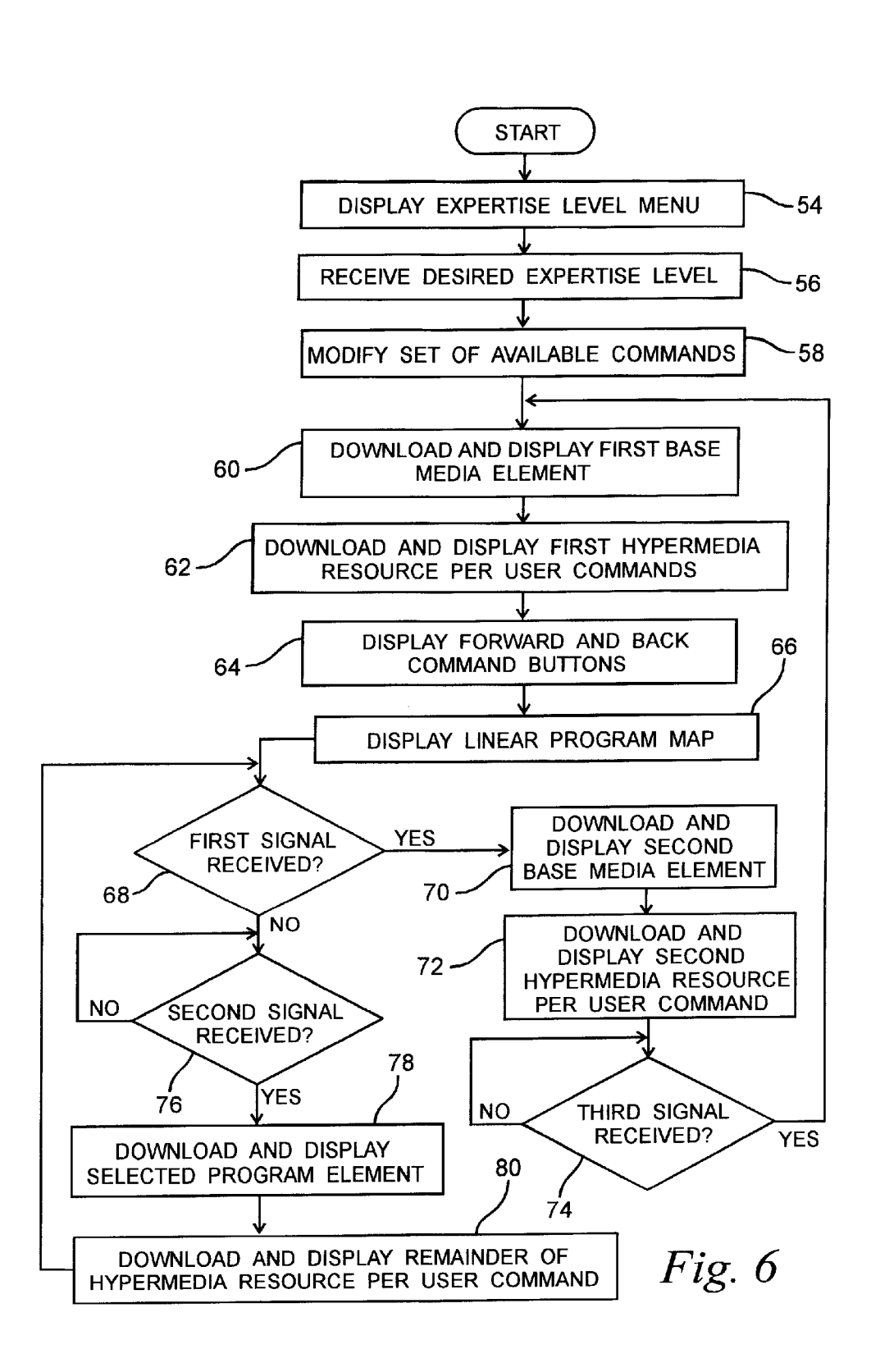

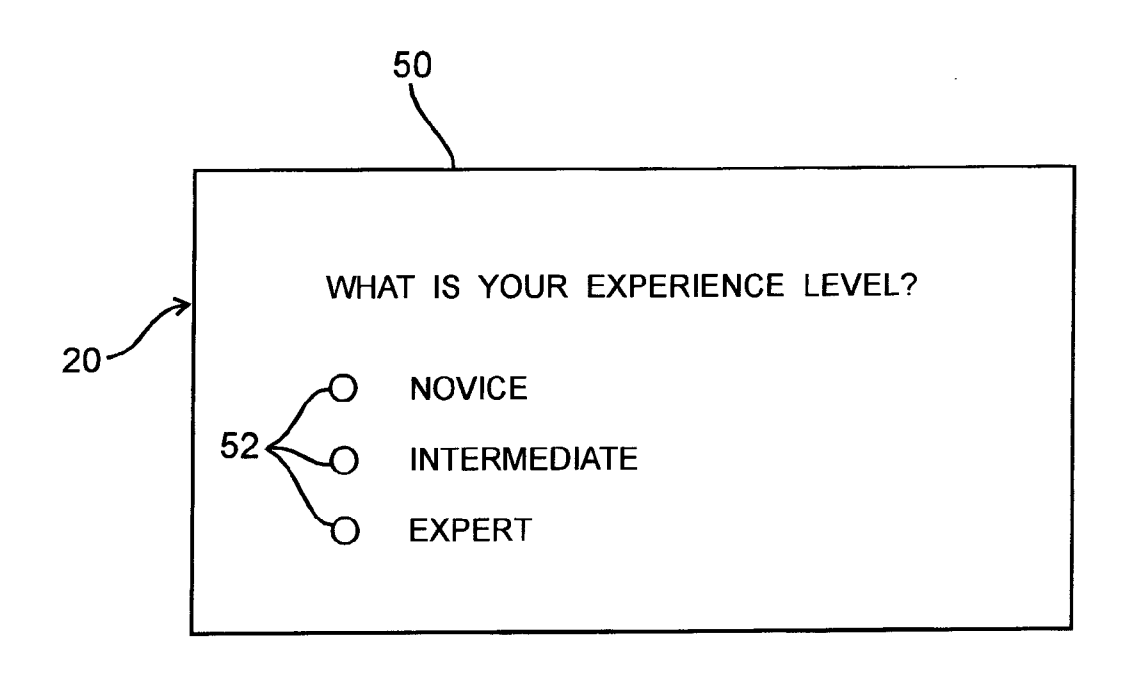

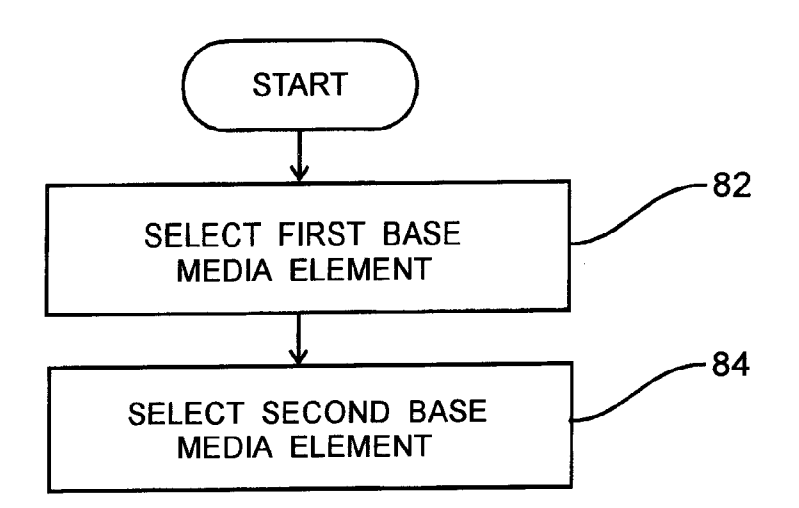

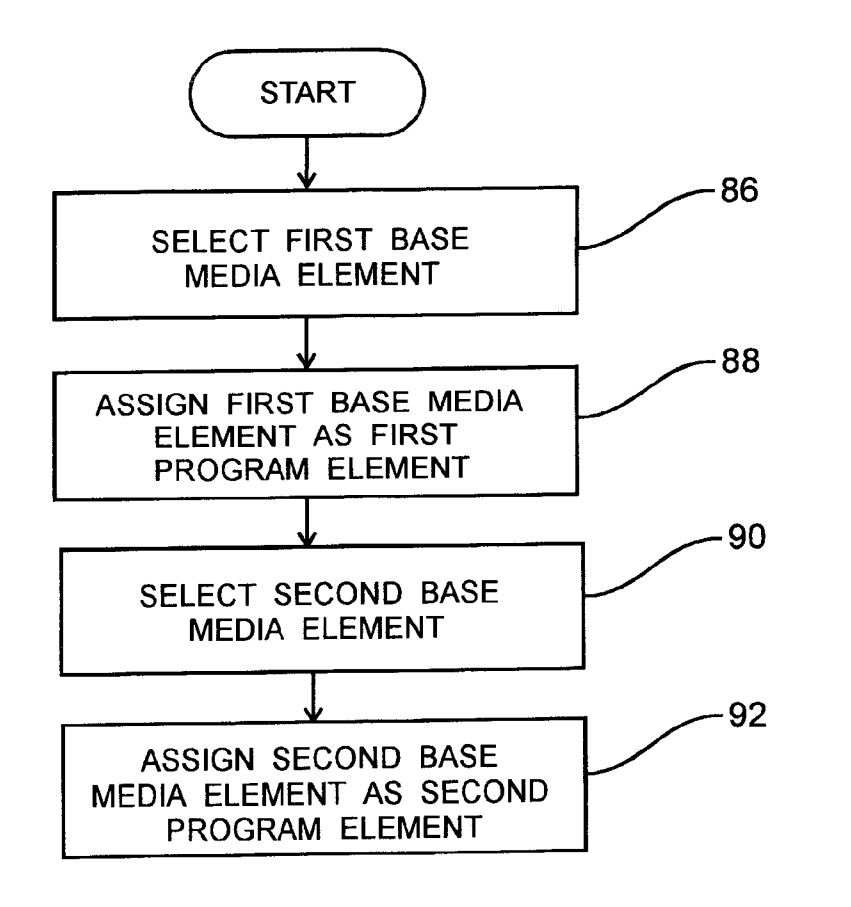

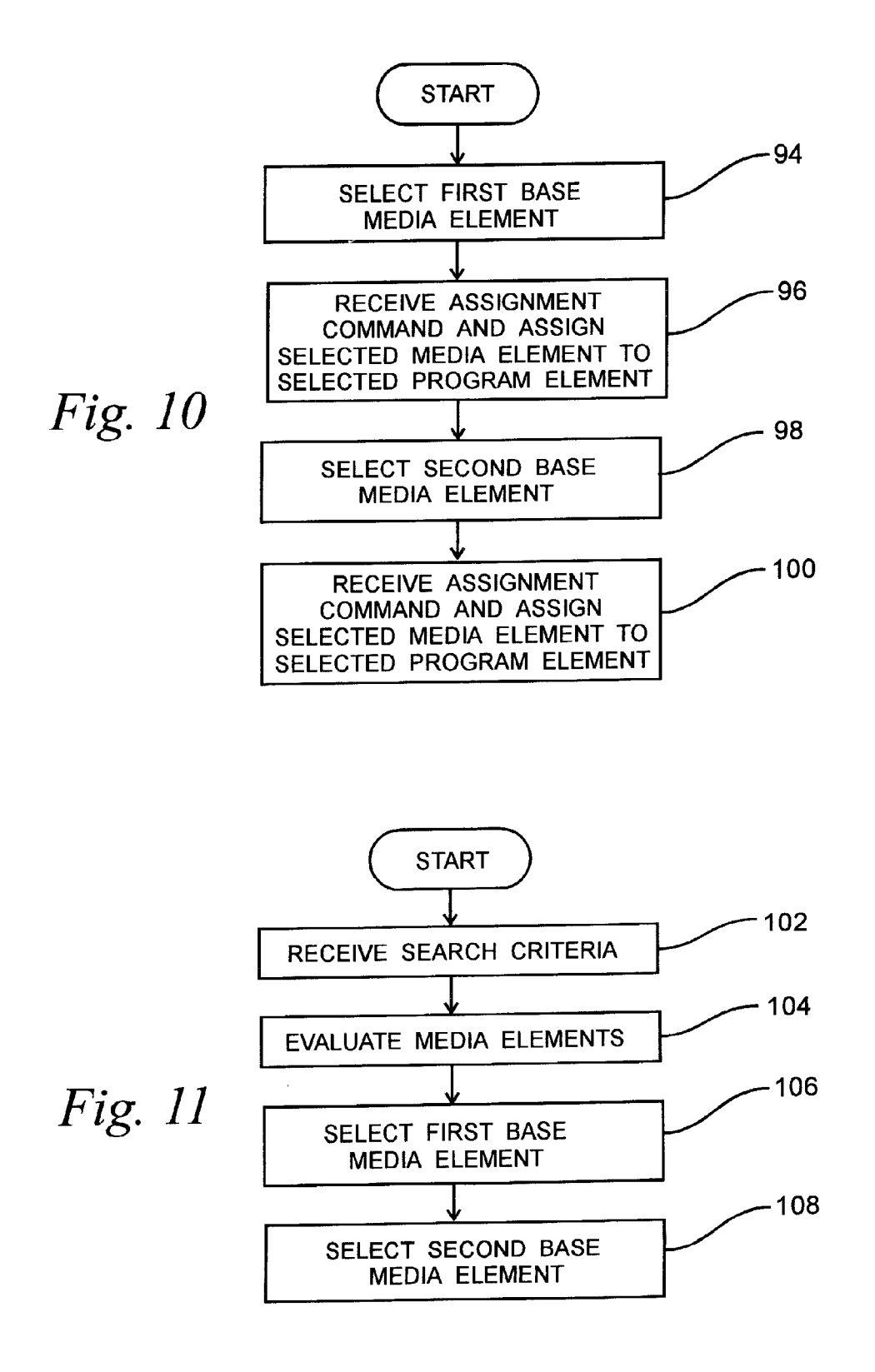

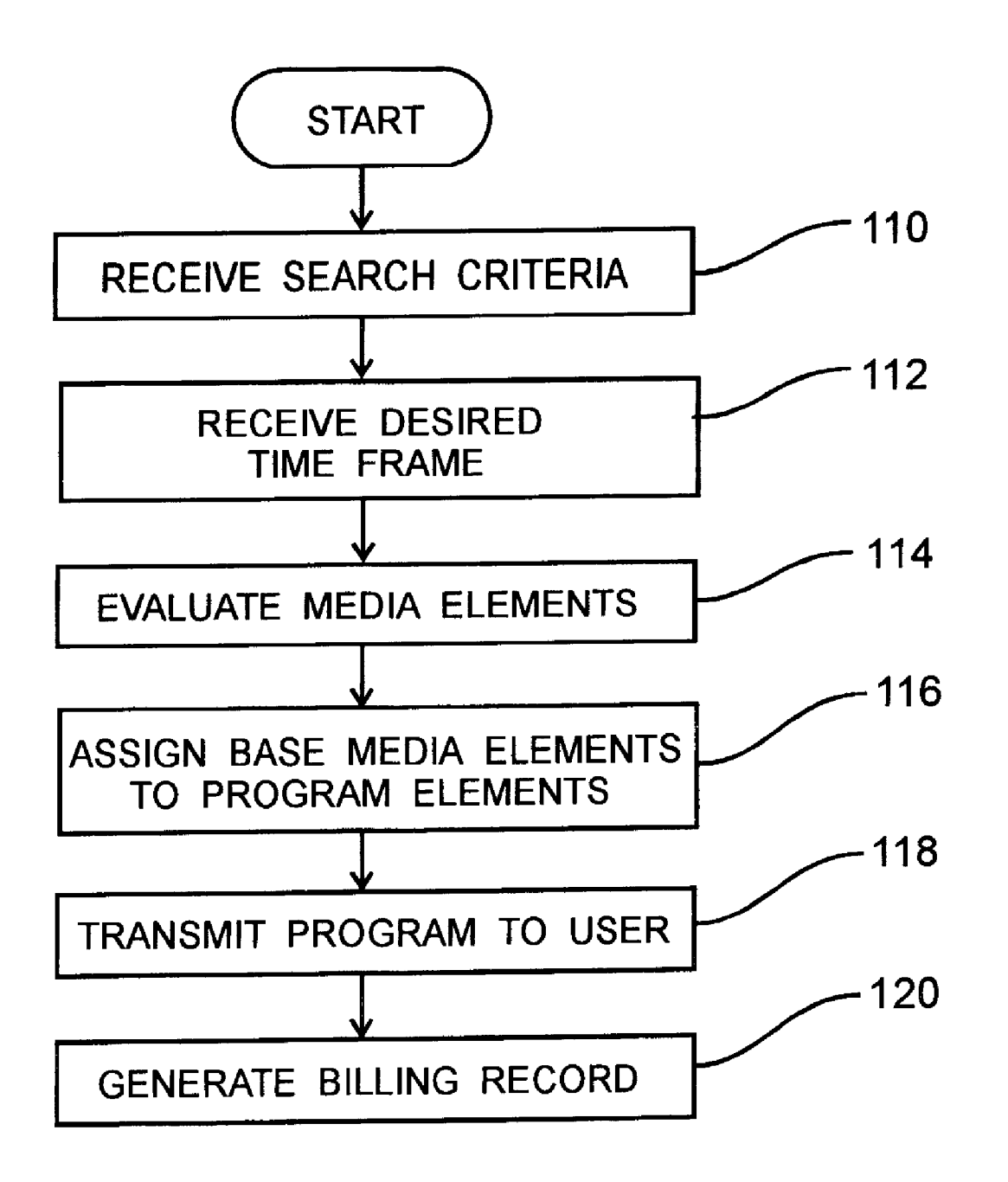

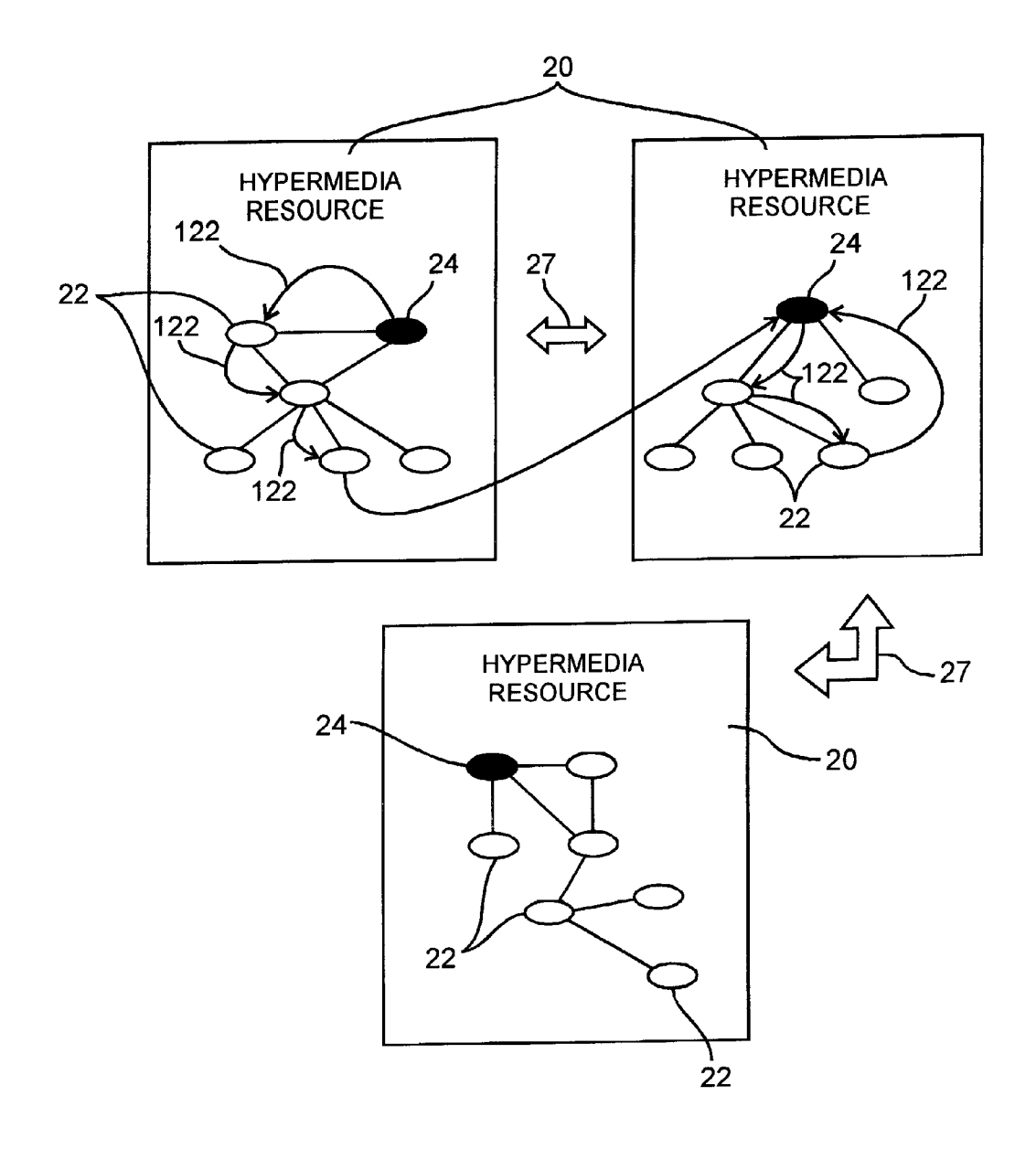

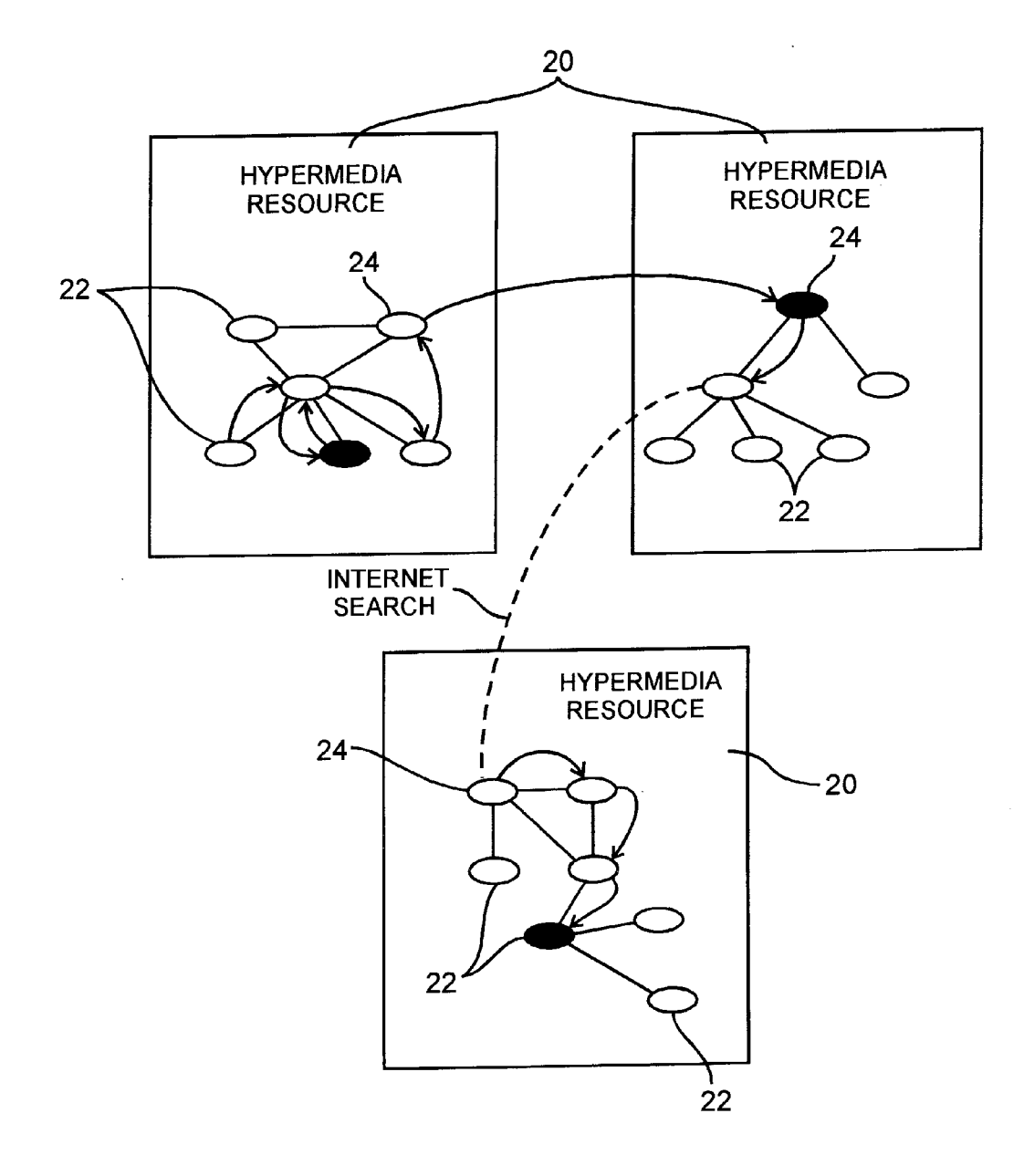

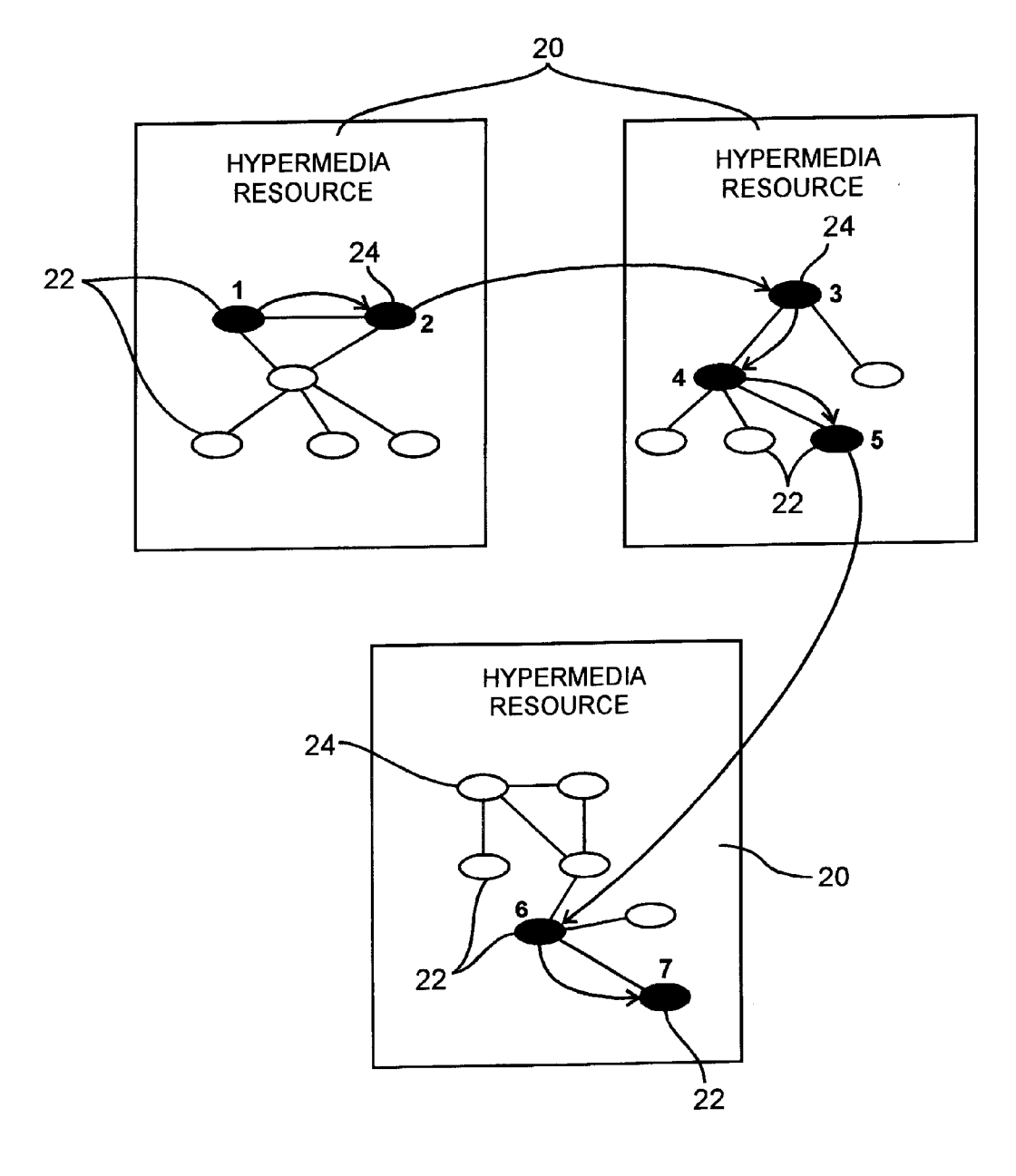

#### SYSTEM AND METHOD FOR CREATING AND NAVIGATING A LINEAR HYPERMEDIA RESOURCE PROGRAM

#### CROSS REFERENCES TO PRIORITY APPLICATIONS

[0001] This application is a continuation of U.S. Utility Application Ser. No. 12/426,428, filed Apr. 20, 2009, copending, which is a continuation of U.S. Utility Application Ser. No. 11/784,305, filed Apr. 6, 2007, now Pat. No. 7,539, 738, Which is a continuation of US. Utility Application Ser. No. 10/884,187, filed Jul. 1, 2004, now Pat. No. 7,216,155, Which is a continuation of US. Utility Application Ser. No. 09/964,104, filed Sep. 26, 2001, now Pat. No. 6,779,026, Which is a continuation of US. Utility Application Ser. No. 09/680,899, filed Oct. 6, 2000, now Pat. No. 6,330,596, which is a continuation of U.S. Utility Application Ser. No. 09/167, 514, filed Oct. 6, 1998, now Pat. No. 6,145,000, all of which are incorporated herein by reference in their entirety.

#### BACKGROUND OF THE INVENTION

[0002] The World Wide Web (the "Web") provides an alter native source of information for consumers and business users. Some users also vieW the Web as a source of entertain ment. Surfing the Web, cybercafes, etc. appeal to the sophisticated Web user as a Way of having a good time.

[0003] Many Americans raised in the television age view entertainment as a serial event. Specifically, generations of vieWers have experienced television shoWs, movies, radio programs, and concerts Which all proceed linearly from a beginning to an end. Some potential Web users of this gen eration view surfing the Web as intimidating from perhaps two respects: (1) the use of technology; and (2) the increasingly unorganized, virtually unlimited number of choices that are available. The Web is not inherently a linear entertainment medium. AWeb user may typically go directly from any given site to a large number of other sites. At best, some Websites provide links to similar sites, hoWever they typically do not offer more than a cursory indication of What the linked sites contain.

[0004] In addition, even sophisticated Web users are often frustrated by the amount of useless, undesirable material that appears on the Web. Take, for example, a user Who Wishes to look at pictures of classic automobiles. A search on classic automobiles may yield 10,000 hits. A Website-by-Website search for interesting material may yield many sites that do not meet the user's expectations as to the content, properties or quality. Some sites may be a single page that prompts a user to order a catalog. Other sites may have text but no pictures. [0005] Accordingly, there is a need for creating entertain ing Web programs that appeal to a Wide cross section of potential vieWers.

#### BRIEF DESCRIPTION OF THE DRAWINGS

[0006] FIG. 1 is a diagram of a system for use in creating and navigating a linear hypermedia resource program accord ing to a preferred embodiment.

[0007] FIG. 2 illustrates hypermedia resources that may reside on information nodes in the distributed hypermedia netWork of FIG. 1.

[0008] FIG. 3 diagrammatically illustrates a linear hypermedia resource program and the selected base media ele ments in each of the desired hypermedia resources of the hypermedia resource data network.

[0009] FIG. 4 illustrates a user interface for use in navigating a hypermedia resource program in accordance With one embodiment of the present invention.

[0010] FIG. 5 is a How diagram of a method for navigating a linear hypermedia resource program.

[0011] FIG. 6 is a flow diagram illustrating an alternative method for navigating a linear hypermedia resource program in accordance With one embodiment of the present invention. [0012] FIG. 7 illustrates a user interface for prompting a user for an experience level in accordance With one embodi ment of the present invention.

[0013] FIG. 8 illustrates a method of generating a linear hypermedia resource program utilizing the system of FIG. 1 in accordance With one embodiment of the present invention. [0014] FIG. 9 illustrates an alternative embodiment of a

method of generating linear hypermedia resource program. [0015] FIG. 10 is a How diagram illustrating a third embodiment of a method for generating a linear hypermedia resource program.

[0016] FIG. 11 is a How diagram illustrating a fourth embodiment of a method for generating a linear hypermedia resource program.

[0017] FIG. 12 is a How diagram of a method for generating a linear hypermedia resource program in billing a user.

[0018] FIG. 13 diagrammatically illustrates one preferred embodiment of navigating a linear hypermedia resource pro gram.

[0019] FIG. 14 diagrammatically illustrates one preferred embodiment of a method for creating a linear hypermedia resource program.

[0020] FIG. 15 illustrates an alternative embodiment for of a method for creating a linear hypermedia resource program.

#### DETAILED DESCRIPTION OF PRESENTLY PREFERRED EMBODIMENTS

[0021] The present invention addresses the need for creat ing and navigating entertaining Web programs that filter out unWanted information and present desired information in a series of linearly linked Websites. In one embodiment of the present invention, a user starts with the first site and in a guided tour fashion, when finished, is directed exclusively to the second site. When done With the second site, the user is directed exclusively to the next site, etc. The progression of sites defines a programmed linear hypermedia resource path that is geared toWards the entertainment of the user. Users may also implement the system and method described in more detail beloW for educational purposes or as a research tool.

[0022] Referring to FIG. 1, a system 10 for use in navigat ing and generating a linear hypermedia resource program is shoWn. The system 10 includes a distributed hypermedia data network 12 having a plurality of information nodes 14 and a common remote information node 16 all in communication with each other. A subscriber station 18 is in communication with the common remote information node 16 over a communication line. In one embodiment, the distributed hyper media data network 12 may be the Web where the information nodes and common remote information node 14, 16 are serv ers, memory devices, personal computers, or the like that are capable of storing, processing, and exchanging data With other information nodes. The subscriber station 18 may be a personal computer or other device having capability of com municating with the common remote information node 16 and presenting audio, visual, or tactile information received from the common remote information node 16.

[0023] As shown in FIG. 2, each information node may contain a plurality of hypermedia resources 20. Each hypermedia resource 20 contains a plurality of individual media elements 22, including a base media element 24, that are associated by an indexed tree 21. In one embodiment, each hypermedia resource 20 may be a website on the Web. The base media element 24 can comprise a selected Web page of the website that serves as a logical entry point to the website. The plurality of other media elements 22 can include the additional pages of the website along with other media that may include audio and video clips and, optionally, tactile records that are convertible to tactile information by means of a user interface device that includes tactile or force feedback. Each of the information nodes 14 in the distributed hypermedia data network 12 may contain one or more hypermedia resources 20.

[0024] Unlike a typical search result from an Internet search engine on the Web, a linear hypermedia resource program includes a selected group of media elements that are associated by a series of exclusive forward and backward links that are, in one embodiment, accessible at all times as the hypermedia resources are browsed. FIG. 3 pictorially represents an embodiment of a preferred linear hypermedia resource program in the context of the media element or elements in hypermedia resources connected by the linear hypermedia resource program 23. As shown in FIG. 3, a linear program may include a selected base media element from each of a number of hypermedia resources of interest. Each base media element 24 is placed in a particular program element 25 in the linear hypermedia resource program 23 such that the program will move the user between hypermedia resources in a predetermined manner along an exclusive chain of linear links 27, each selected base media element having one exclusive forward link and one exclusive backward link. Each program element 25 maybe a media element 22 from a hypermedia resource 20. In one embodiment, the program element 25 maybe the universal resource locator (URL) for each selected media element 24. In an alternative embodiment, each program element 25 may be the entire content of a base media element 24.

[0025] Preferably, the program elements 25 of a linear hypermedia resource program 23 are stored in the common remote information node 16 controlled by the internet service provider used by a subscriber at a subscriber station 18 (FIG. 1). To accelerate the accessibility of each program element in a linear hypermedia resource program, each program element is preferably fully cached in the common remote information node so that all the information of the media element comprising each program element is retrieved prior to executing the linear hypermedia resource program. In this manner, variations in communication speeds between the common remote information node 16 and the information nodes 14 containing selective hypermedia resources are minimized. As mentioned above, each media element making up a program element may contain textual, visual, audio and tactile information. The program elements 27 of the linear hypermedia resource program may each come from a different hypermedia resource, the same hypermedia resource, or a combination of the two.

[0026] FIG. 4 illustrates a preferred embodiment of a user interface operable by a user at a subscriber station 18 to view

a linear hypermedia resource program. Preferably the user interface 28 comprises a collection of areas 30, 32, 34 that each provide a user with separate functionality. A map area 30 displays information representative of media elements in the linear program for all or a portion of the media elements 22 in the order arranged in the linear hypermedia resource program. This information representative of the media elements that make up the program elements of the linear program may be text, icons, graphical depictions or other indicators capable of conveying the subject of the represented media element. The map area 30 may display the entire linear path comprised of all the elements in the linear program or simply a linear segment 31 of the entire linear path. A display area 32 shows the contents of a selected media element in the linearly linked chain of the hypermedia resource program. A command area 34 preferably contains backward and forward directional buttons 36 that allow a user to send signals to the common remote information node to change the media element displayed in the display area 32 to a subsequent or previous media element in the linear hypermedia resource program as shown in the map area 30. In one embodiment of the present invention, any or all of the areas 30, 32 and 34 are implemented using Web frames. Dynamic pages that utilize templates and tables are alternative implementations of the areas 30, 32 and 34 described above.

[0027] Utilizing the system of FIGS. 1-2 and 4, methods for navigating and creating a linear hypermedia resource program are described below. Referring to FIG. 5, one preferred embodiment of a method of navigating a linear hypermedia resource program is shown. A user may download and display a first base media element in the linear hypermedia resource program (at step 38). In one embodiment, the contents of each program element of the linear hypermedia resource program are cached in memory at the common remote information node. The system, via the user interface 28, responds to additional user commands to download and display other media elements of the first hypermedia resource (at step  $40$ ). Although the entire hypermedia resource from which one or more media elements were preselected as program elements may also be cached at the common remote information node 16, the media elements that do not make up the linear hypermedia resource program are preferably accessed using links to the respective remote information node containing the hypermedia resource.

[0028] A forward direction button 36 is displayed to the user on the display device of the subscriber station 18 and the subscriber station receives a first signal in response to an action of the user that indicates an activation of the forward link button (at steps 42, 44). If a signal is received indicating that the user has selected the forward directional button, a second base media element is downloaded and provided to the subscriber station (at step 46). As with the first hypermedia resource, the user may download and display selected media elements from the second hypermedia resource until satisfied (at step 48). The steps of responding to the user command to display a base media element of a hypermedia in a linear hypermedia resource program and, in response to subsequent commands of a user, to download and display other media elements from that hypermedia resource may be repeated many times. In this fashion, the user can traverse all of the program elements of the linear hypermedia resource program including all of the base media elements and any desired media elements of each hypermedia resource.

[0029] By way of an example for implementing the method described above and shown in FIG. 5, consider a linear hypermedia resource program directed to hypermedia resources on the Internet related to a television celebrity. In this example, the linear hypermedia resource program 23 is an Internet Web path implemented by a internet service provider at a common remote information node 16. The user starts on the Web path at the first website, for example, a website showing a type of automobile driven by the celebrity along with specifications and prices. The presentation of the website is within the display area 32 of the user interface 28. Outside the display area 32, a map area 30 showing other sites along the celebrity Web path is displayed and identifies the current site. In one embodiment of the present invention, a map of the entire linear path is presented. In an alternative embodiment, a selected linear segment 31 of the map is shown. In this fashion, the user (by means of map zoom-in and zoom-out buttons not shown) can select a portion of the map of selected size to view by zooming into a particular site and reviewing it with more detail or zooming out and reviewing the map with more sites but with optionally less detail being displayed per site. In a further alternative, a user, by means of highlighting and selecting a particular program element from the map area 30, can selectively skip forward or backward to a particular program element and its corresponding base media element.

[0030] The user can activate the forward direction button 36 to go to a second website on the tour. The second website may display subject matter relevant to the real life of, or a movie character portrayal by, the celebrity. If, for example, the celebrity was known to smoke cigars, a cigar store website having a variety of cigars for sale via mail order can be displayed. As the user progresses through the linear program, the user may come across a website having little appeal to the user and so the user may simply hit the forward direction button 36 to proceed along to the next in the serially linked series of websites. In addition, a skip next button (not shown) can likewise allow a user to skip the next program element in the linear program 23 and proceed directly to the program element after the next program element. The remaining program elements 25 in the linear program 23 can include website pages for Broadway plays the celebrity acted in, vacations in exotic locations associated with the celebrity, pictures of the celebrity in favorite roles, and so on.

[0031] It should be noted that, in one embodiment of the present invention the user is free to engage hyperlinks that are present in each hypermedia resource. This allows the user to browse any of the individual hypermedia elements of the hypermedia resource as well as other linked hypermedia resources that may not be on the linear path. In this embodiment, the activation of the forward or back buttons directs the user to the next or previous hypermedia resource, respectively, and therefore allows the user to return to the path provided by the linear program 23.

[0032] FIG. 6 shows an alternative embodiment of the method illustrated in FIG. 5. In this embodiment, the common remote information node 16 solicits the user for an experience level. The user interface 28 preferably contains a user experience level screen 50 that inquires as to a user's experience level in browsing hypermedia resources such as the Web. The experience level screen 50 provides an experience level menu having multiple experience level indicators 52 (see FIG. 7). In the embodiment of FIG. 6, the system displays the experience level menu and receives a desired experience level instruction from the user (at steps 54, 56). Upon receipt of the selected experience level, the common remote information node modifies the set of available commands to accord with the desired experience level (at step 58).

[0033] In one embodiment, selection of a beginner experience level disables all links appearing on media elements in the linear hypermedia resource program. This feature discourages users from leaving the path defined by the program and becoming lost in cyberspace. In an alternative embodiment, the step of modifying the set of available commands may include disabling Web links between hypermedia resources 20 and only allowing a user to peruse media elements 22 within a selected hypermedia resource 20 until the next hypermedia resource 20 in the linear hypermedia resource program is selected through the forward or back direction buttons 36 in the user interface 28.

[0034] After selecting the experience level and modifying the set of available commands, the method proceeds in much the same way as described in FIG. 5. The system downloads and displays a first base media element (at step 60) and downloads and displays selected media elements from the first hypermedia resource per user commands (at step 62). The node 16 displays the forward and back buttons 36 (at step 64) and displays the linear program map 30 on the user interface 28 (at step 66). The node 16 waits to receive a next signal from the user (at step 68) and displays the second base media element of the second hypermedia resource in a linear hypermedia program if a first signal is received (at step 70). The common remote information node 16 will then download and display selected media elements from the second hypermedia resource as directed by user commands received at the user interface (at step 72). The user then may decide to use the back button to send the signal to the system that returns to the previous hypermedia resource (at step 74). Alternatively, if after displaying the first base media elements of the first hypermedia resource the user selects an alternative command such as by selecting a particular program element from the map area 30, the system recognizes that command and downloads and displays the base media element that corresponds to the selected program element (at steps 76, 78). The system will subsequently download and display any selected hypermedia resources chosen by the user (at step 80).

[0035] While FIG. 6 describes the operation of the present invention in the context of one embodiment including a first and second hypermedia resource, one of ordinary skill in the art, based on the teachings herein, will recognize that this method will similarly apply to a linear program 23 of arbitrary length. Further, while the step of displaying the linear program map is shown as a discrete step, the display of the program map can persist during the operation of the method described above and can be updated after each new program element is selected for displaying the user's position in the linear program. In addition, the back and forward command buttons can likewise be persistently displayed during the operation of the program.

[0036] According to another aspect of the invention, in one embodiment a user at a subscriber station 18 may utilize software at the common remote information node 16 to generate a linear hypermedia resource program. As shown in FIG. 8, a user may be browsing a distributed hypermedia data network, such as the Web, and simply select a first base media element of a desired hypermedia resource (at step 82) and then proceed to select a base media element for a subsequent hypermedia resource (at step 84). The progression of selecting base elements for desired hypermedia resources may

continue until the user has accumulated a desired number of base media elements. At the conclusion of selecting individual base media elements, the user is left with a sequence of exclusively linked hypermedia resources that may be saved for future perusal. Thus, the linear hypermedia resource program provides advantages over standard bookmark functions available on Internet Web browsers because an entire sequence of websites/Web pages having an exclusive linear path may be saved. Additionally, the entire content of each media element (such as a Web page) selected may be cached in a memory at the common remote information node operated by the internet service provider (ISP) to accelerate later retrieval of information.

[0037] As shown in FIG. 9, an alternative embodiment of the method shown in FIG. 8 includes the ability to selectively place desired media elements in desired positions in the linear hypermedia program. Referring to FIGS. 9 and 10, a user may select the first base media element (at step 86) and then assign the first base media element to a first program element in the linear hypermedia program (at step 88). A second base media element may then be selected and assigned to a second program element of the linear hypermedia program (at steps 90, 92). Alternatively, a preferred embodiment allows the user to select a first base media element and provide an editing command to the system that assigns the first base media element to a selected program element position (at steps 94, 96). A later base media element can be selected and the system will receive a command to assign this later selected base media element to another selected program element position that may precede or follow the previously selected base media element in the linear hypermedia resource program 23 (at steps 98, 100).

[0038] FIG. 11 shows another embodiment of a method for generating a linear hypermedia resource program. Rather than manually allowing a user to select media elements for inclusion in the linear program elements of the linear hypermedia resource program, a user may communicate search criteria to a linear hypermedia program service at a remote location. In one embodiment of the present invention, such as the celebrity application described above, Web paths may be created by a professional director from pre-existing or newly created websites or a combination of both. In an alternative embodiment, the Web paths may be created by an intelligent agent that operates independently of the user and responds to the user's suggested topics, likes and dislikes, as well as user preferences concerning content, properties and quality of websites. This service may be offered by the ISP at the common remote information node 16.

When the search criteria are received at the node 16, the professional director or intelligent agent may evaluate media elements to select and organize, in an exclusive linearly linked fashion, highly relevant media elements satisfying the user's search criteria (at steps 102-108). For example, a user interested in shopping for furniture on the Web specifies the types of furniture in which he or she is interested (e.g., Chippendale breakfront mahogany china cabinets), and the type of websites desired (e.g., furniture stores with websites that show JPEG or MPEG images of the furniture with prices for each piece). Examples of other suitable file formats are any of a number of known graphics, video, audio and tactile data formats. Preferably, the user has the appropriate hardware and software at the subscriber station to interpret the electronic media element content into the video, audio, or tactile domain. A user also preferably designates file information content choices in the search criteria. File information content may be used to filter for Web pages that contain price listings or have the ability to place secure product orders via credit card. Many other file criteria may be used to select appropriate media elements. For example, a user can also specify that information must be presented in a certain language, that suitable websites must have been updated within a predetermined period, and so on.

[0040] The user may optionally specify the time frame for generating a desired linear hypermedia resource program. For example, the user may request that the linear hypermedia resource program be ready by Friday night that week. The intelligent agent or professional director works off-line of the user to create a series of links that define a desirable path through a series of websites that meet the user's criteria. Once complete, the linear hypermedia resource program (in this example a serial path of website pages from one or more websites) is delivered to the user by HTTP or email. The common remote information node may automatically notify the user that the program is ready or may wait for the user to retrieve it.

[0041] Internet service providers, or other linear hypermedia program sources offering users custom-made linear hypermedia resource programs, may offer linear hypermedia resource programs of different lengths and quality. In order to accommodate different needs and budgets, a method for generating a desired linear hypermedia resource program and accounting for billing information is useful. As FIG. 12 illustrates, a user at a subscriber station 18 initially sends a search request with specific search criteria to the common remote information node operated by the ISP (at step 110). The search criteria preferably include the time frame in which the user desires to receive the linear hypermedia program. A sliding scale of cost versus time, in the form of an algorithm or table stored in memory at the common remote information node, may then be applied to determine the final cost of generating the linear hypermedia resource program (at step 112). The media elements available in the distributed hypermedia data network are then analyzed in light of the search criteria (at step 114).

[0042] As described above, the step of evaluating the media elements may be done with an intelligent agent such as a search engine with artificial intelligence capabilities, or may be done manually by personnel at the Internet service provider. Base media elements are then selected from the pool of relevant hypermedia resources and then assigned to program element positions in the linear hypermedia resource program (at step 116). The resulting linear hypermedia resource program is then transmitted from the common remote information node to the subscriber station (at step 118) and a billing record is also generated at the common remote information node of the Internet service provider in accordance with the time frame requested and scope of the search (at steps 120). Factors such as processor time, memory requirement for the linear program, or storage period at a server such as the common remote information node may also be incorporated into the billing record.

[0043] FIGS. 13-15 provide a pictorial representation of a linear program, browsing a linear program, and the steps of creating a linear program. FIG. 13 best illustrates browsing the linear program depicted in FIG. 3. As indicated by link selection arrows 122, a user is allowed to browse media elements, other than the base media element stored in the linear program, in a hypermedia resource using existing Web

browser type technology. Although a user may be viewing a media element other than the initial base media elements of the first type of media resource, the forward and backward selection buttons of the user interface will automatically invoke the exclusive forward or backward link 27 to transport the user to the base media element 24 of the second selected hypermedia resource or back to the base media element of the previous hypermedia resource. Assuming the common remote information node 16 received the command to move forward to the second hypermedia resource, the user again has the freedom to browse media elements starting with the base media element in the second hypermedia resource. Again, regardless of the media element presently being viewed in the second hypermedia resource, selecting the forward or back button in the user interface will only allow the user to move to the base element of the prior hypermedia resource or of any subsequent hypermedia resource in the order previously assigned in the linear hypermedia resource program.

[0044] Different versions of a method for creating a linear hypermedia resource program are pictorially illustrated in FIGS. 14 and 15. FIG. 14 illustrates the ability to select any one of a number of media elements from desired media resources and add the selected media elements to a linear hypermedia resource program. A first media element may be selected from a hypermedia resource and then a user may use a hyper link to jump to a second hypermedia resource, select a media element from the second hypermedia resource, and then the user may decide to implement a search engine to search the Web and jump to an unrelated third hypermedia resource. At the third hypermedia resource, the user can select any of the media elements to add to the linear hypermedia resource program. Alternatively, as shown in FIG. 15, the user may elect to add every media element, in the sequence encountered while browsing, to a linear hypermedia resource program.

[0045] The various methods described herein, in a preferred embodiment, are intended for operation as software programs running on a computer processor. One of ordinary skill in the art will recognize that other hardware implementations such as application specific integrated circuits, programmable logic arrays and other hardware devices can likewise be constructed to implement the methods described herein. It should also be noted that the various methods of the present invention can be implemented in software, in one of a variety of known computer languages, and stored on a tangible storage medium such as a magnetic or optical disk, read-only memory or random access memory and be produced as an article of manufacture.

[0046] As has been described above, a system and method for navigating and creating linear hypermedia resource programs are provided. The system and method provide a serial entertainment medium for internet Web users of all experience levels. A common remote information node such as a server operated by an internet service provider may generate, and store the contents of, a linear hypermedia resource program. A user can access the program through a user interface from a subscriber terminal. The program, which may consist of Web pages from one or more websites, is preferably traversed linearly with the user interface. Depending on a selected skill level, various links may be disabled to better guide a user along the predetermined linear path. The method also describes selecting media elements to include and editing their placement in the linear program. As will be recognized by those skilled in the art, the type of computers and communications devices used may be any one of a number of commonly available computers and communications devices. The communications networks for interconnecting hypermedia resources in the distributed hypermedia resource network may be internet communications networks or other types of networks.

[0047] It is intended that the foregoing detailed description be regarded as illustrative rather than limiting, and that it be understood that the following claims, including all equivalents, are intended to define the scope of the invention.

We claim:

1. A method for operating at least one web server to present video media elements to a subscriber station, the method comprising:

- receiving a web page request from the subscriber station by the at least one web server;
- in response to receiving the web page request, the at least one web server accessing a web page for use by a browser of the subscriber station to produce a user interface at the subscriber station that includes:
	- a viewing area in which a preview of a first video media element is presented, the preview available for selection to access a corresponding video media element; and
	- a map area in which a plurality of icons are presented, each icon representative of a corresponding one of a plurality of second video media elements, the plurality of icons available for selection to access corresponding video media elements; and
- responding to the web page request by the at least one web server by initiating download of the web page to the subscriber station.

2. The method of claim 1, wherein the preview of the first media element comprises a still image.

3. The method of claim 1, wherein the preview of the first media element comprises video media content.

4. The method of claim 1, wherein the web page for use by the browser of the subscriber station to produce the user interface at the subscriber station further includes, in the viewing area, a preview of a second video media element.

5. The method of claim 1, further comprising:

- receiving a selection from the subscriber station of the corresponding video media element; and
- servicing the selection by causing presentation of the corresponding video media element on the subscriber station.
- 6. The method of claim 1, further comprising:
- receiving a selection from the subscriber station of one of the plurality of second video media; and
- servicing the selection by causing presentation of the selected one of the plurality of second video media elements on the subscriber station.
- 7. The method of claim 1, further comprising:
- receiving a search criteria by the at least one web server from the subscriber station; and
- selecting the first video media element and the plurality of second video media elements by the at least one web server based upon the search criteria.

8. The method of claim 7 further comprising receiving a selection from the subscriber station of one of the plurality of second video media elements for display in the viewing area by the at least one web server.

- 9. The method of claim 1:
- wherein receiving the web page request from the subscriber station by the at least one web server includes receiving a search criteria and at least one search preference: and

6

further comprising the at least one web server selecting the first video media element and the plurality of second video media elements based upon the search criteria and the at least one search preference.

10. The method of claim 1, wherein the plurality of video media elements are selected by the at least one web server prior to receipt of the web page request from the subscriber station.

11. The method of claim 1, wherein the plurality of video media elements are selected by the at least one web server after receipt of the web page request from the subscriber station.

12. The method of claim 1, wherein at least some icons of the map area convey subjects of corresponding second video media elements.

13. The method of claim 1, wherein the plurality of video media elements for presentation to the subscriber station reside on a common Web site.

14. The method of claim 1, further comprising the at least one web server creating a billing record indicating creation and transmittal of the web page.

15. A method for presenting video media elements to a subscriber station by at least one web server, the method comprising:

- receiving a web page request from the subscriber station that includes a search criteria;
- retrieving a plurality of video media elements based upon the search criteria;
- creating at least one web page by the at least one web server for use by a browser of the subscriber station to produce a user interface at the subscriber station that includes:
	- a map area in which a plurality of icons are presented, each icon representative of a corresponding one of the plurality of video media elements, the plurality of icons available for selection to access corresponding video media elements; and
- responding to the web page request by the at least one web server by initiating download of the at least one web page to the subscriber station.

16. The method of claim 15, further comprising:

receiving a selection from the subscriber station of a corresponding video media element; and

servicing the selection by causing presentation of the corresponding video media element on the subscriber station.

17. The method of claim 15, further comprising:

- receiving a selection from the subscriber station of a corresponding video media element;
- in response to receiving the selection, the at least one web server creating at least one second web page for use by a

browser of the subscriber station to produce a user interface at the subscriber station that includes:

- a viewing area in which an icon representing the corresponding video media element is presented; and
- a map area in which a plurality of icons are presented, each icon representative of a corresponding one of a plurality of second video media elements, the plurality of icons available for selection to access corresponding video media elements; and
- responding to the selection by the at least one web server by initiating download of the at least one second web page to the subscriber station.

18. The method of claim 17, further comprising:

- receiving a selection from the subscriber station of the corresponding video media; and
- servicing the selection by causing presentation of the corresponding video media on the subscriber station.

19. The method of claim 17, wherein the web page for use by the browser of the subscriber station to produce the user interface at the subscriber station further includes, in the viewing area, an icon representing a second video media element.

20. The method of claim 15, further comprising:

- receiving a selection from the subscriber station of one of the plurality of second video media; and
- servicing the selection by causing presentation of the selected one of the plurality of second video media elements on the subscriber station.

21. The method of claim 15, further comprising:

- receiving a selection from the subscriber station of a corresponding video media element; and
- in response to receiving the selection, the at least one web server creating at least one second web page for use by a browser of the subscriber station to produce a user interface at the subscriber station that includes at least an icon representing the corresponding video media element.
- 22. The method of claim 21, further comprising:
- receiving a selection from the subscriber station of the corresponding video media; and
- servicing the selection by causing presentation of the corresponding video media on the subscriber station.

23. The method of claim 21, wherein the at least one second web page further comprises a map area in which a plurality of icons are presented, each icon representative of a corresponding one of another plurality of video media elements.

24. The method of claim 15, wherein at least some icons of the map area convey subjects of corresponding video media elements.

25. The method of claim 15, wherein the plurality of video media elements for presentation to the subscriber station reside on a common Web site.

26. The method of claim 15, further comprising the at least one web server creating a billing record indicating creation and transmittal of the web page.